認証番号: 303ALBZX00012000

機械器具12 理学診療用器具 管理医療機器 汎用超音波画像診断装置(コード:40761000) 特定保守管理医療機器 超音波診断装置 MUS-P0303 【警告】 ・可燃性麻酔ガスなどを使用している場所に設置しない こと。爆発や火災のおそれがある。 【禁忌・禁止】 ・患者診察中の画像表示用コンピュータ装置の電源はバ ッテリのみとし、商用電源には接続しないこと。感電の おそれがある。 ・眼球には使用しないこと。超音波出力により眼球を損 傷するおそれがある。 ・本装置の近くで携帯電話・無線設備を使用しないこと。 本装置が電波の影響により誤作動するおそれがある。 ・除細動器、高周波等手術器との併用をしないこと。本 装置の性能の劣化や故障のおそれがある。(相互作用の 項を参照) ・携帯電話の電波を発する画像表示用コンピュータ装置 を使用する場合、コンピュータ装置を植込医療機器、装 着型医療機器の装着部位から 15cm 程度以上離すこと。 これらの医療機器が電波の影響により誤作動するおそ れがある。 【形状・構造及び原理等】 1.構成 本装置は、以下により構成されます。 ①プローブ装置(USB コネクタ付) 3.電気的定格及び分類 プローブ装置の電気的定格 定格電源電圧 :5 VDC (USB 供給) 消費電流 :1.6 A (ピーク) 電撃に対する保護の形式:内部電源機器(診断中) 電撃に対する保護の程度:BF 形装着部 画像表示用コンピュータ装置の電気的定格 [使用中] 消費電力 : 15W 以上 内蔵バッテリ容量: 4,400mAh 以上、もしくは 33Wh 以上、 もしくはバッテリ動作時間(JEITA 測定法 2.0) 6.5 時間以上 [充電のみに用いる外部電源] 定格入力電源電圧: 100 – 240V AC, 50 / 60Hz 消費電力 : 30W 以上 ※その他詳細は取扱説明書を参照すること。 【作動・動作原理】 4.寸法 プローブ装置の寸法 3.5MHz  $\frac{1}{2}$  /  $\frac{1}{2}$  : H = 140 mm W = 80 mm D = 35 mm

- ②画像表示用ソフトウェア ③画像表示用コンピュータ装置 (規格を満たす汎用機器を使用)
- 2.各部の名称

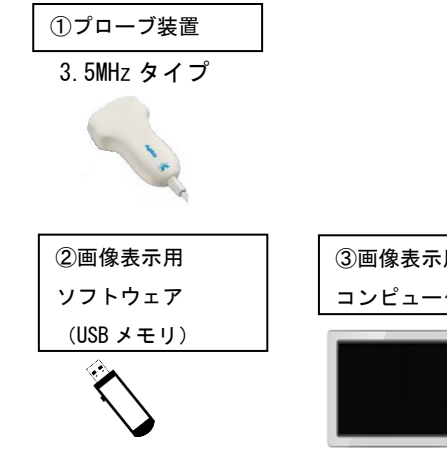

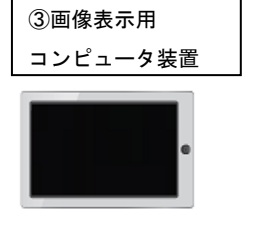

プローブ装置(USB コネクタ付)は、超音波を発生させ その反射した超音波信号(エコー)を受信する機能と、 受信したエコーを信号処理して画像データ化し、画像表 示用コンピュータ装置に送信する機能を備えている。 プローブ装置表面から生体内に向けて出力した超音波 は、ごく短い時間のうちに進行し検査対象に当たると反 射する。その超音波エコーを検出し、超音波を出力して から反射により返ってくるまでの時間(遅れ時間)から 距離を計測、内部構造を画像化し、リアルタイムに見ら れるようになっている。

超音波診断装置の利用形態は、プローブ装置と画像表示 用コンピュータ装置からなる。

プローブ装置は、超音波送受信部、増幅回路、制御回路、 給電回路から構成される。プローブ装置は超音波を送信 し、受信した超音波エコーを電気信号に変換し、増幅し、 制御モードに応じた画像情報に変換し、USB 信号として 画像表示用コンピュータ装置に送信する機能を有する。 プローブ装置の電源は、USB 給電回路を構成する画像表 示用コンピュータ装置からの供給による。

画像表示用コンピュータ装置は USB 信号で画像情報を受 け取り、あらかじめインストールされたソフトウェアに より画像表示、スキャン、モードの制御、および計測関 連の操作を可能にする。その電源は内部電源式である。

ご使用の前に取扱説明書を必ずご参照下さい。

超音波診断装置は、画像表示用コンピュータ装置に 【**使用方法】** インストールされた画像表示用ソフトウェアから 操作する。画像表示用コンピュータ装置では画像表 示用ソフトウェアにより画面に表示される機能ボ タンをマウス等のポインティングデバイスでクリ ックする、タッチパネルをタップする、もしくはキ ーボードから操作する。(以下の説明では、機能ボ タンをクリック、タップ、キーを押す等により使用 することを「ボタンを押す」と表記する。) 画面上の超音波の発信開始ボタンを押すと、超音波 の発信が開始され超音波画像が表示される。停止ボ タンを押すと超音波の発生が停止される。

- 超音波の発生中に画像表示用コンピュータ装置を操作 して以下の各動作モードを表示する。
- <動作モード>
- ① B モード
- コンピュータ上の B モードボタンを押す。
- 超音波を走査し、2 次元の画像として表示する。 ② B/B モード
- コンピュータ上の B/B モードボタンを押す。
- B モードの表示画面をデュアルに左右表示する。 ③ B/M モード
- コンピュータ上の B/M モードボタンを押す。
- 超音波を同一方向に送波し、生体の時間変化を表示 する。
- B モードの表示画面と M モードの表示画面をデュア ルに左右表示する。
- ④ CDI(Color) モード
- コンピュータ画面上の Color モードボタンを押す。 超音波を走査し、2 次元の画像として表示する。
- B モードの画像に加え、関心領域内の血流速度情報を カラースケール表示する。
- ⑤ PDI (PowerFlow)モード
- コンピュータ画面上の PowerFlow モードボタンを押 す。
- 超音波を走査し、2 次元の画像として表示する。
- B モードの画像に加え、関心領域内の血流パワーをカ ラースケール表示する。
- ⑥ B/PW モード
- コンピュータ画面上の PW モードボタンを押す。 ある走査線上の特定深度における血流の時間変化を 表示する。

## 【使用目的または効果】

超音波を用いて体内の形状、性状又は動態を可視化し、 画像情報を診断のために提供する。

- 1.使用前の作業
- ① プローブ装置に接続する画像表示装置が内部電源状態 であることを確認し、電源を投入する。
- ② プローブ装置の USB ケーブルコネクタを画像表示用コ ンピュータ装置へ接続する。
- ③ 画像表示用コンピュータ装置の画像表示用ソフトウェ アを立ち上げる。
- ④ プローブ装置が稼動状態にあることを表示で確認する。
- 2. 被検者の準備
- ① 被検者の検査部位を清浄にし、必要に応じて超音波ゲル を塗布する。
- ② 被検者の姿勢を無理のないリラックスできる状態に保 つ。
- ③ 検査する部位によっては着座姿勢またはベッドに横た わるなどを考慮する。
- ④ 椅子に座る場合は、プローブ装置が押し当てられた時に 反動で転倒しないようにする。
- 3.検査
- ① 画像表示用コンピュータ装置のソフトウェア画面上に 表示されたキーを操作し、プローブ装置からの超音波の 発信を開始する。
- ② 適切な検査を行うために、動作モードや表示機能を画像 表示用コンピュータ装置のソフトウェア画面から選択 する。超音波の発信を開始した後、画面のクリックもし くはショートカットキー操作により B、B/B、B/M、CDI、 PDI、B/PW のいずれかの動作モードを選択して切り替え ることが出来る。また、表示される画質の調整のために、 Contrast、Gain、Depth、Gamma、Focus 等を選択して変 更できる。
	- ※この操作、手法は本装置の取扱説明書を熟読して行う こと。
- ③ 超音波照射は可能な限り短時間に行うこと。
- 4.検査の終了
- ① 画像表示用コンピュータ装置のソフトウェア画面上に 表示されたキーを操作し、プローブ装置からの超音波の 発信を停止する。
- ② 被検者を開放し、被検者およびプローブ装置に塗布され た超音波ゲルをふき取り周囲に付着しないようにする。
- ③ 画像表示用コンピュータ装置で表示された画像を確認 する。

その他の詳細は、超音波診断装置 MUS-P0303 取扱説明書を 参照すること。

## 【使用上の注意】

次の注意事項を熟読し、機器を正しく使用すること。

#### 重要な基本的注意

- 1.機器の取扱いは、使用方法を熟知してから行うこ と。
- 2.機器を使用する前には、次の事項に注意すること。
- ① すべてのコードの接続が正確で、かつ、完全であ ることを確認する。
- ② 外観を検査してから使用すること。汚染や割れ等 が見られた場合は使用しない。
- 3.機器の使用中は、次の事項に注意すること。
- ① 診断に必要な時間、量を超えないに注意する。
- ② 機器全般及び患者に異常がないことを絶えず監視 する。
- ③ 機器及び患者に異常が発見された場合には、患者 に安全な状態で機器の作動を止めるなどの適切な 処置を講じる。
- ④ 機器に患者が触れる事のないよう注意する。
- ⑤ 診断中(臨床使用中)は画像表示用コンピュータ 装置を内部電源にて稼働する。
- ⑥ 画像表示用コンピュータ装置では本装置のソフト ウェア以外の不要なアプリケーションを動作させ ない。
- 4.機器の使用後は、次の事項に注意すること。
- ① 定められた手順により使用前の状態に戻したの ち、電源を切る。
- ② コード類の取り外しに際しては、コードを持って 引き抜くなどの無理な力をかけない。
- ③ 機器は次回の使用に支障のないよう必ず清浄す る。
- 5. 故障した際は自主的な修理をせず、使用を中止す る。その後、誤って使用しないよう適切な表示を 行う。
- 6. 強い電磁波が生じる環境で使用する場合は外乱に より画像に乱れが生じることがある。その場合に は、電磁波の影響を受けない環境で使用する。
- 7.機器の改造はしない。

# 相互作用(他の医薬品・医療機器等との併用に関すること)

1. 併用禁忌(併用しないこと)

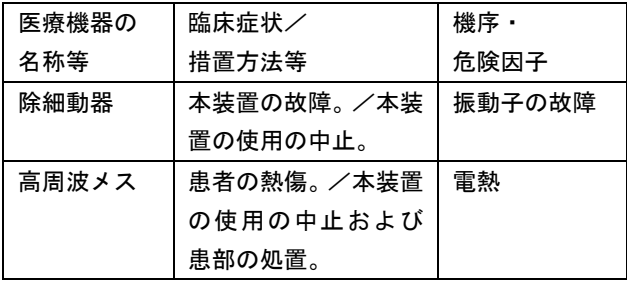

#### 2.併用注意(併用に注意すること)

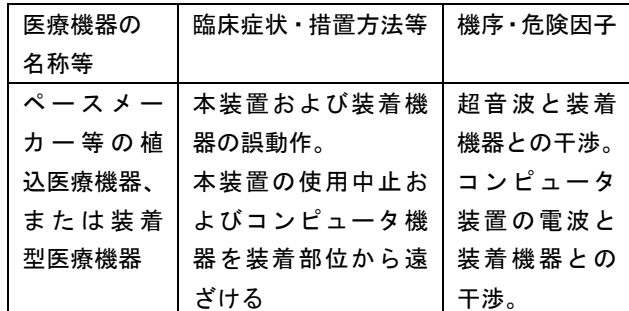

### 【保管方法および使用期間等】

機器を保管するときには、次の事項に注意すること。

- ① 水のかからない場所に設置する。
- ② 気圧、温度、湿度、風通しに配慮し、また日光、ホコリ、 塩分、硫黄分を含んだ空気により悪影響を生じるおそれ のない場所に設置する。
- ③ 傾斜、振動、衝撃(運搬時を含む)など安全状態に注意 する。
- ④ 化学薬品の保管場所やガスの発生する場所に設置しな い。
- ⑤ 使用後、付属品、コードなどは、洗浄したのち、整理し てまとめておく。
- ⑥ 機器は、次回の使用に支障が無いように必ず清潔にして おく。

# 【保守・点検に係る事項】

- ① 医療機器の使用、保守の管理責任は、使用者側にありま す。
- ② 本装置を安全にお使いいただくために、日常的な点検を 行う必要があります。
- ③ 保守点検は、使用者側で行うのが原則ですが、実施され ない場合には、医療機器修理業などの有資格者に外部委 託することが認められています。
- ④ 本装置の保守点検の詳細は、取扱説明書を参照してくだ さい。

# 【製造販売業者及び製造業者の氏名又は名称及び住所等】

製造販売業者・製造業者: 株式会社 フジキン 所在地: 茨城県つくば市御幸が丘 18 電話: 029-856-3301